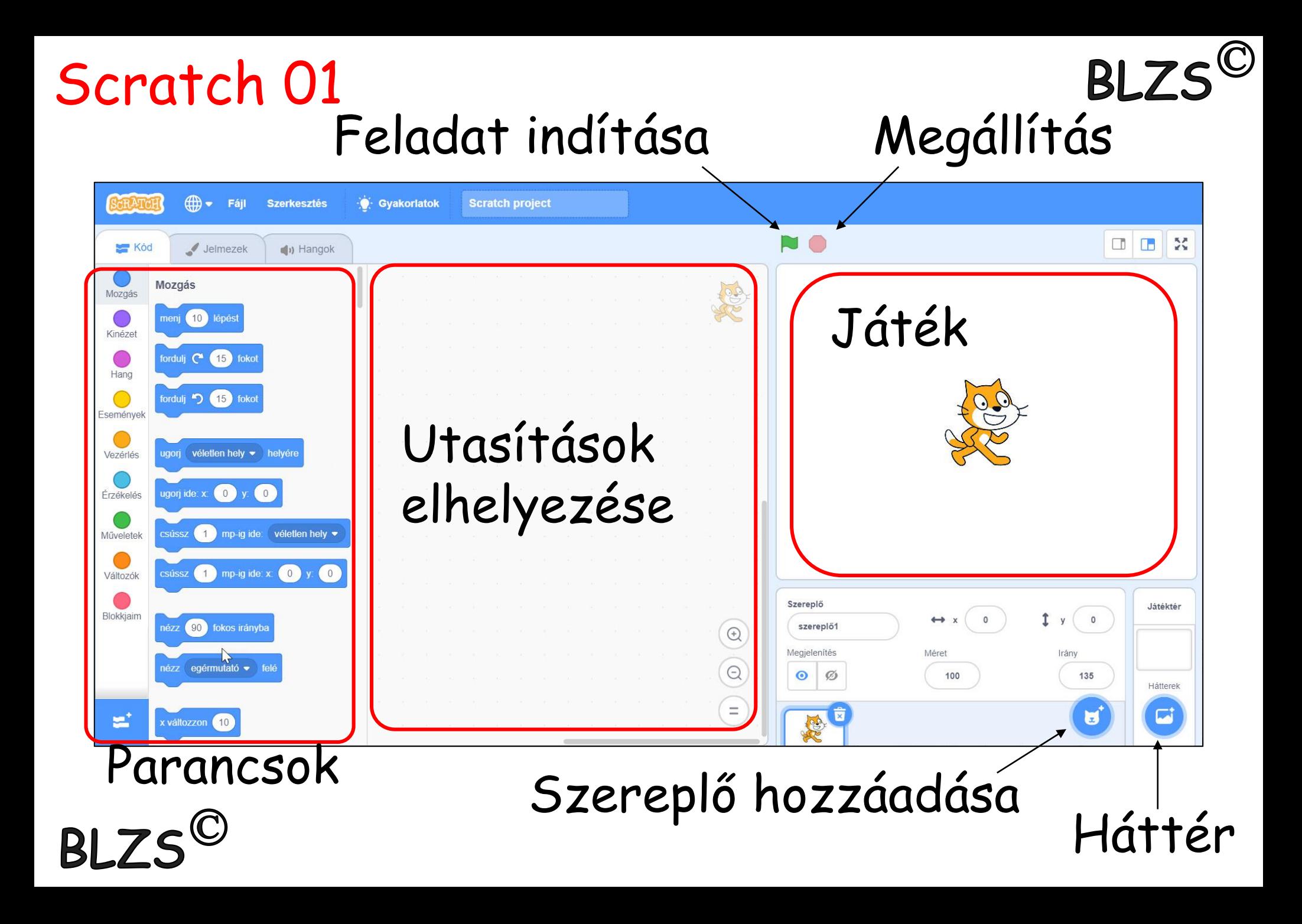

# Új szereplő hozzáadása

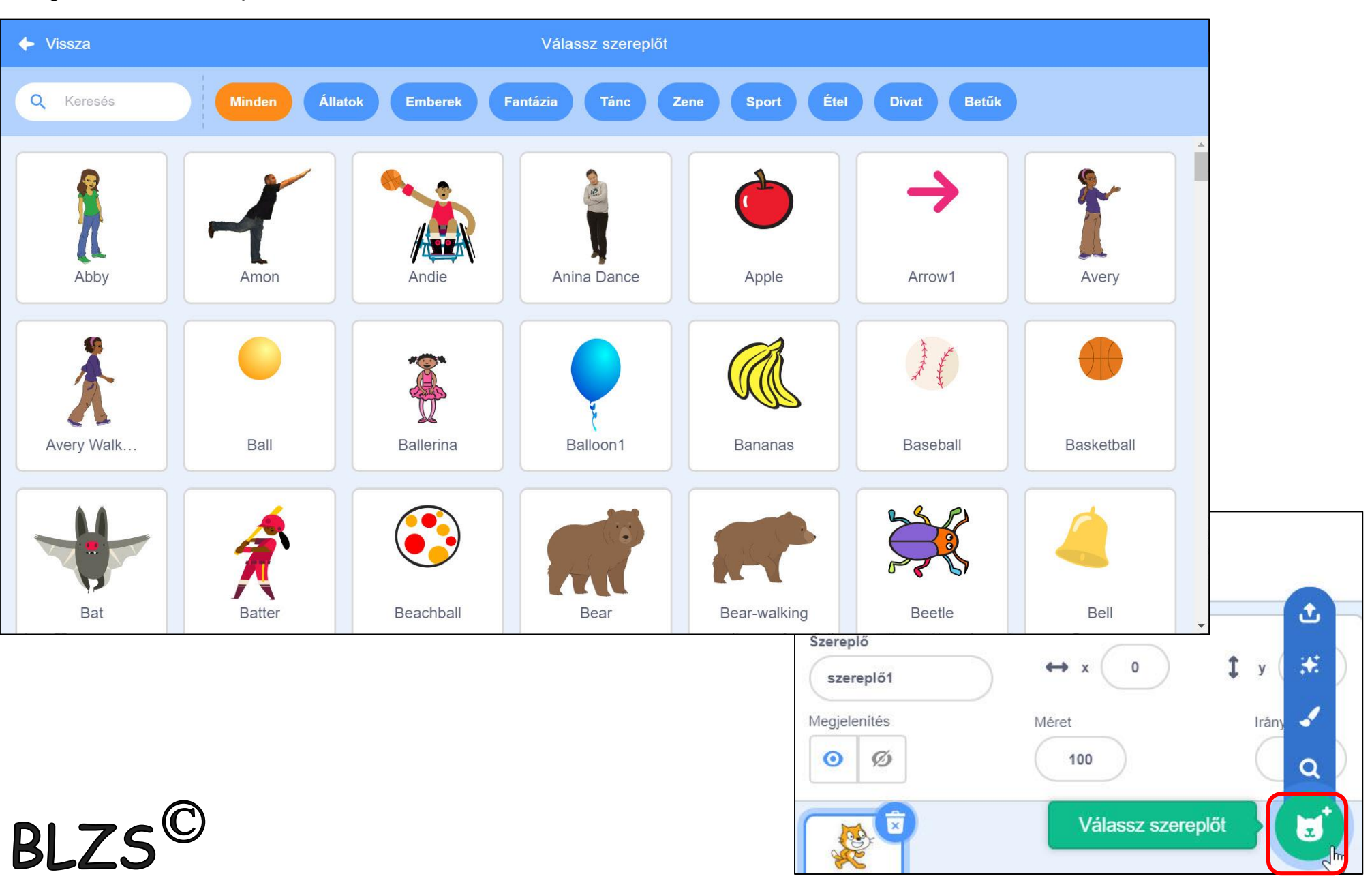

# Új háttér hozzáadása

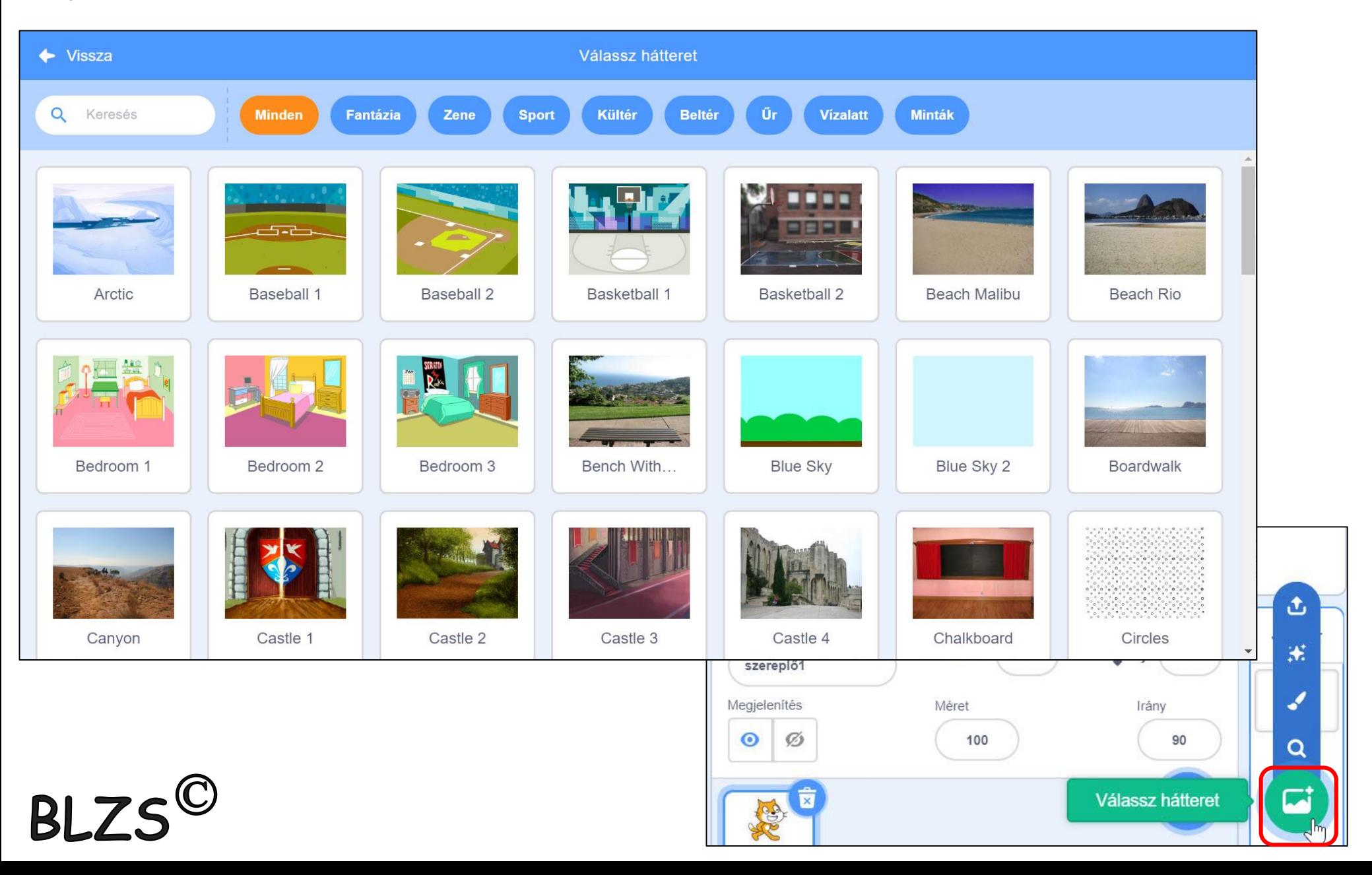

## Kép megfordítása Középső kettős nyílra klikk

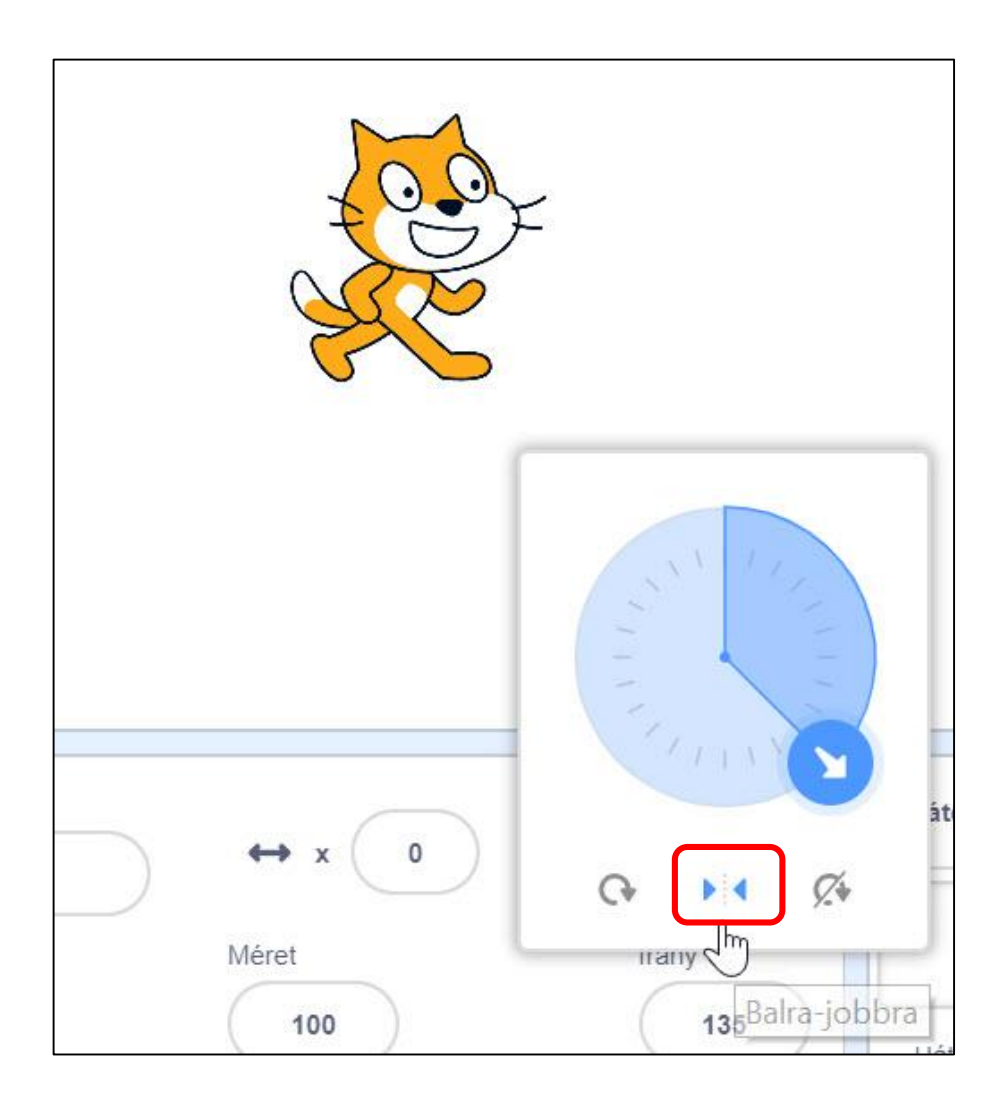

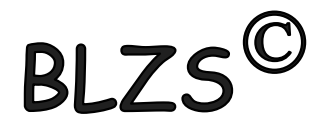

#### Az utasítások elindításához fontos egy esemény ikont elhelyezni a program elejére.

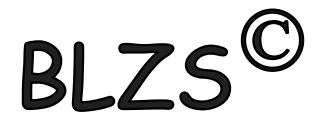

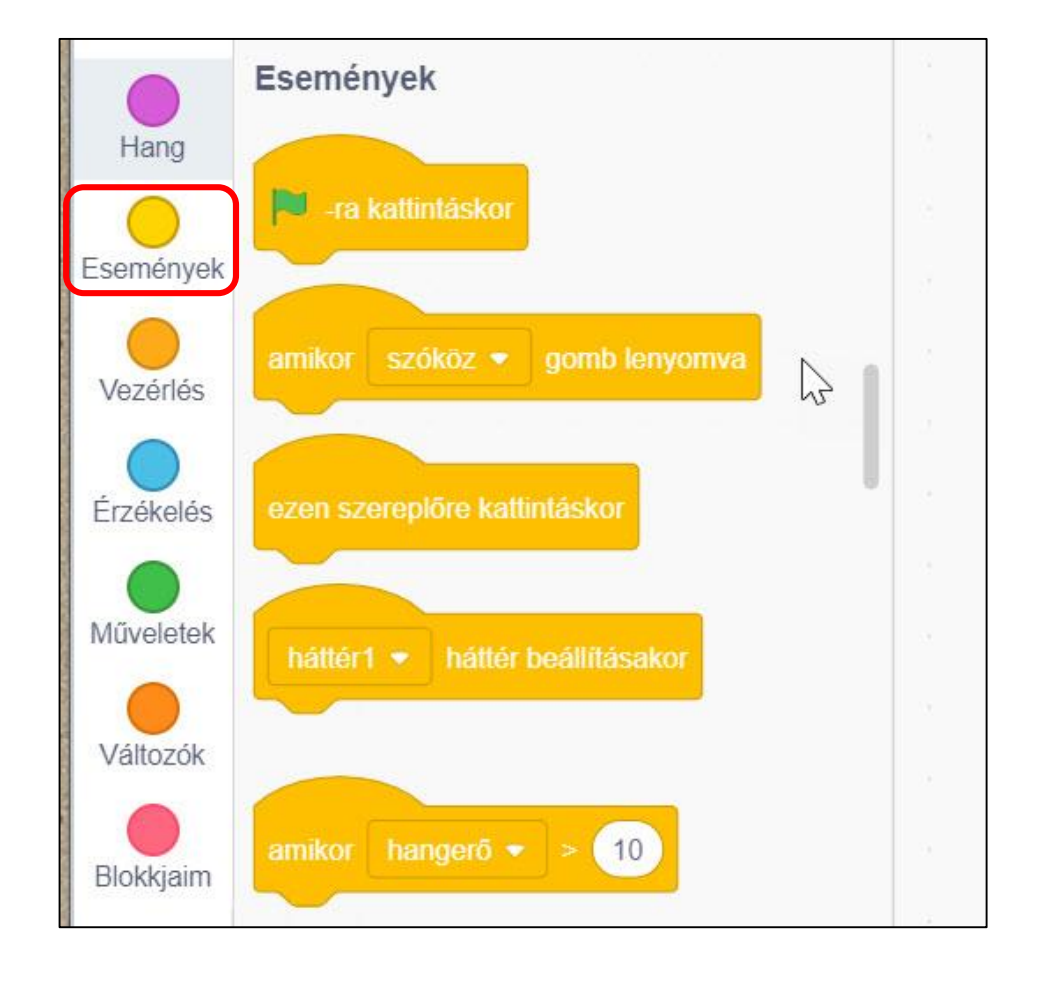

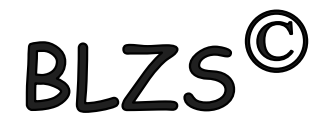

#### A szereplők és tárgyak mozgatása

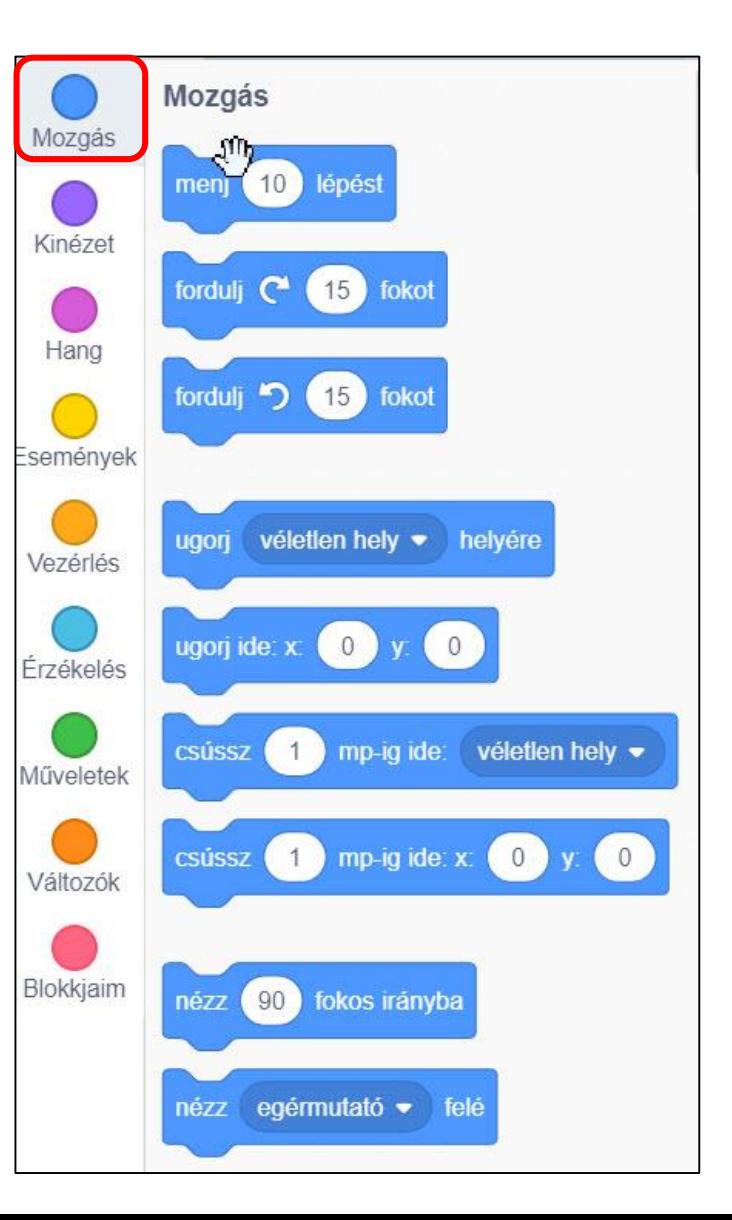

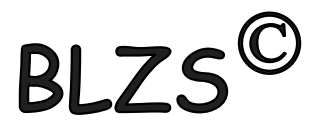

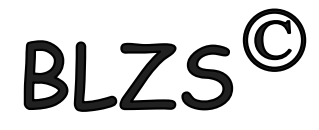

A szereplők és tárgyak mozgatása során ha nem adjuk meg a "ha szélén vagy pattanj vissza" parancsot akkor kimegy a játéktérről a szereplő vagy alakzat.

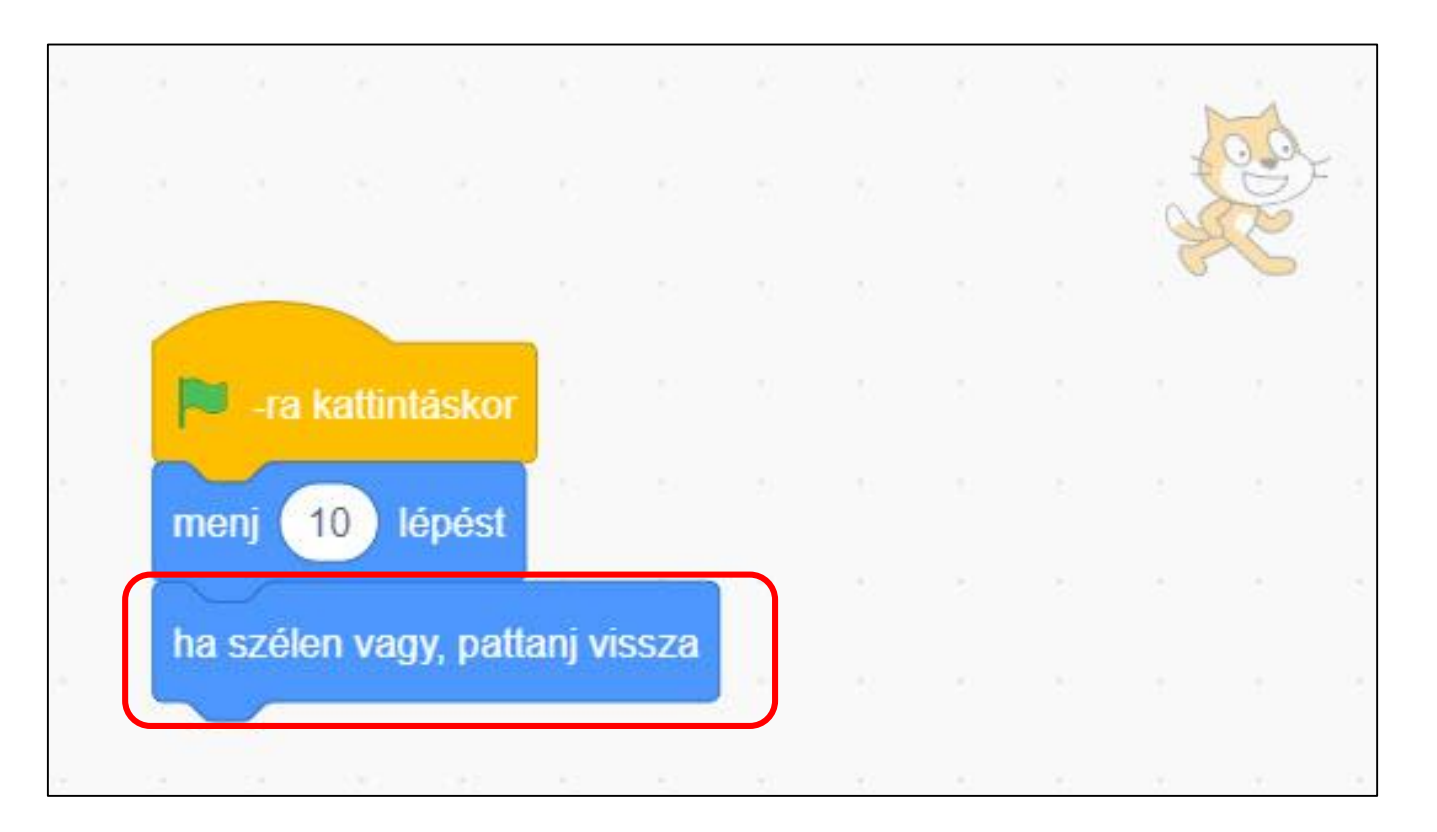

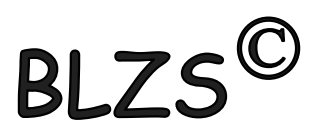

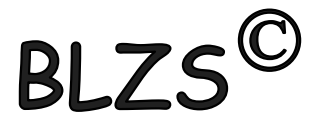

### A szereplők ha visszapattannak akkor fejjel lefelé fordulva haladnak tovább. Ennek megoldására használjuk a "jelmez balra-jobbra nézhet" parancsot.

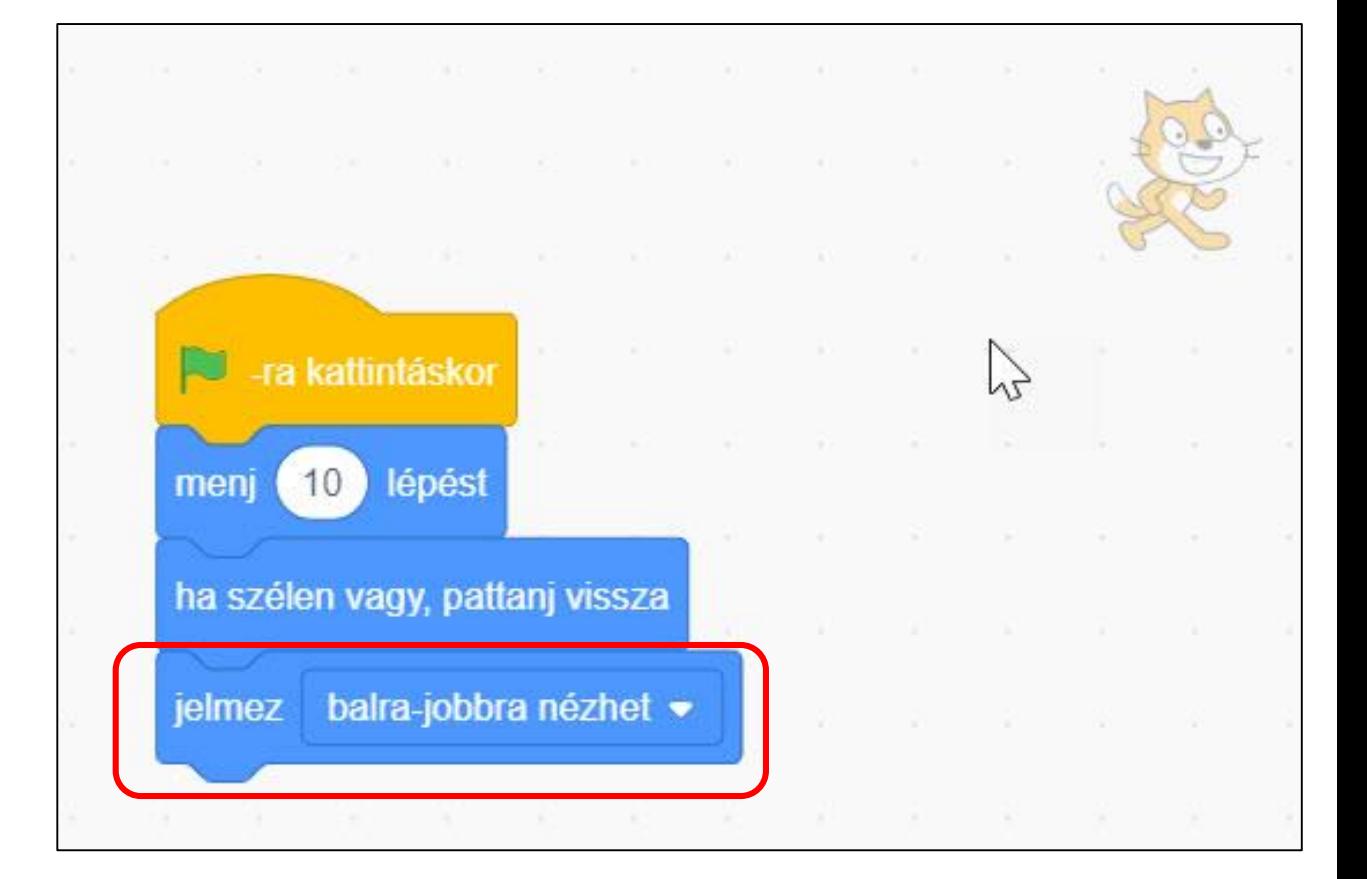

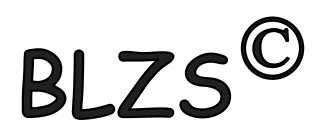

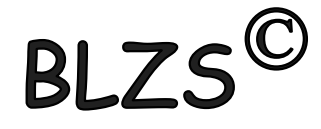

#### Az animált szereplők mozgatásához szúrd be a "következő jelmez" parancsot.

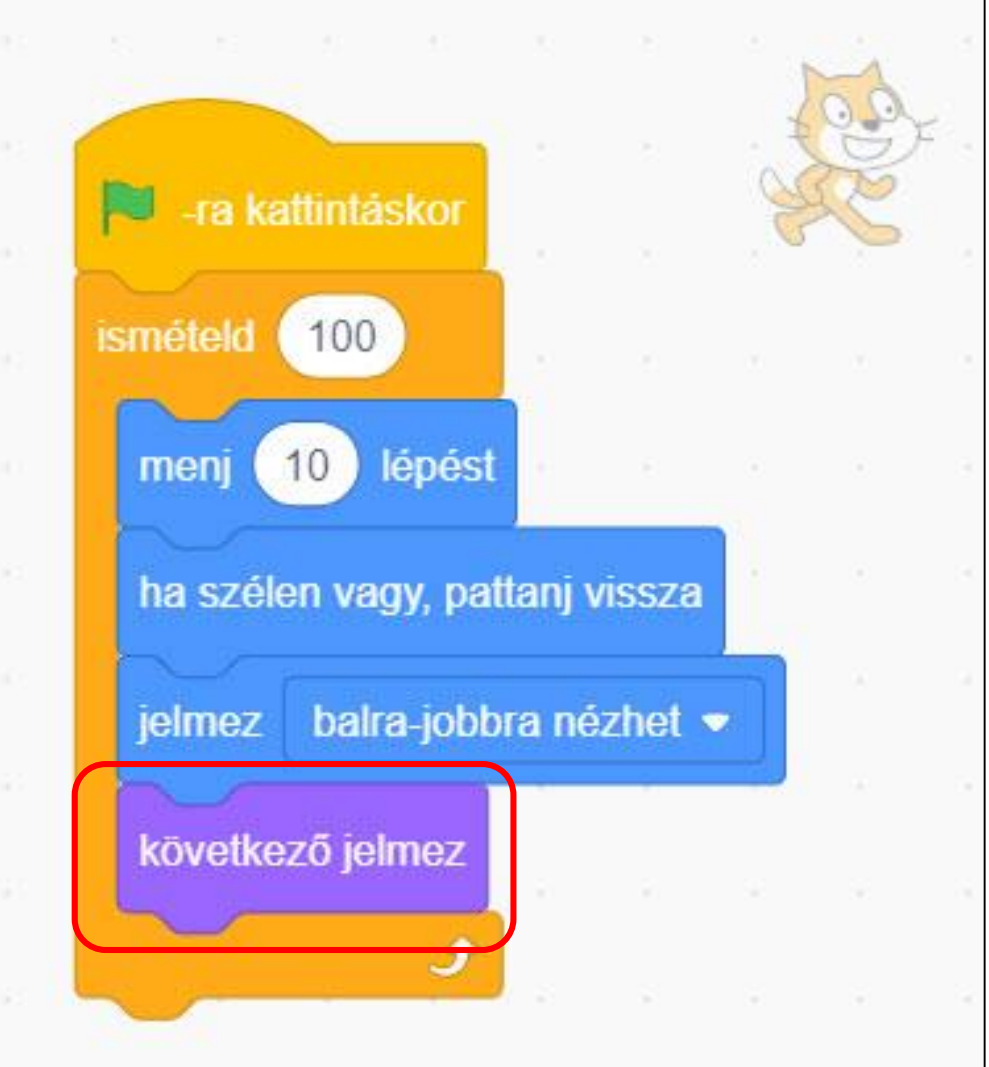

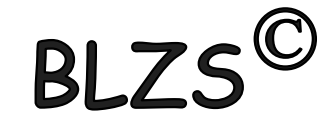

## A szereplők mozgatása nyilakkal.

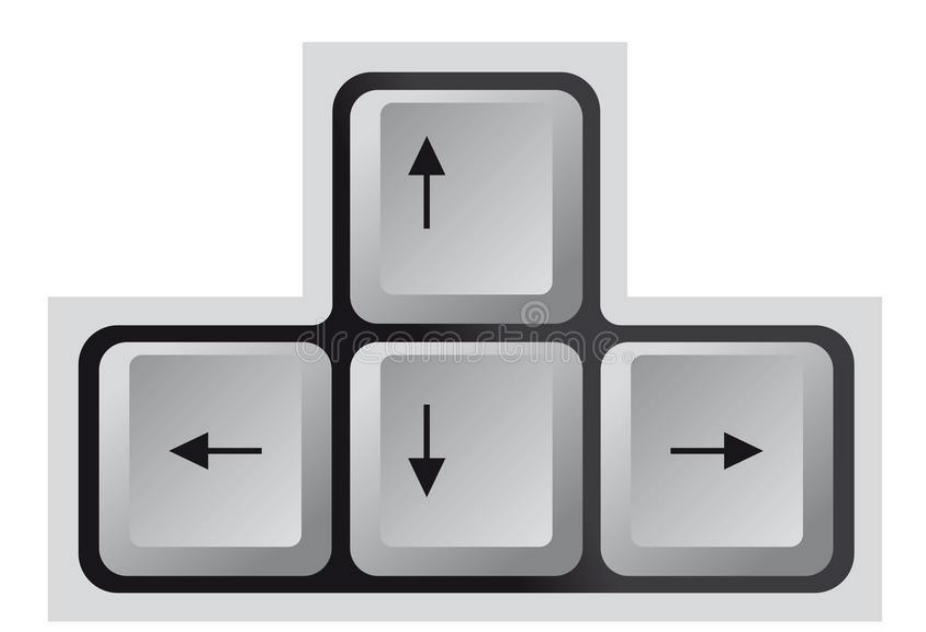

B

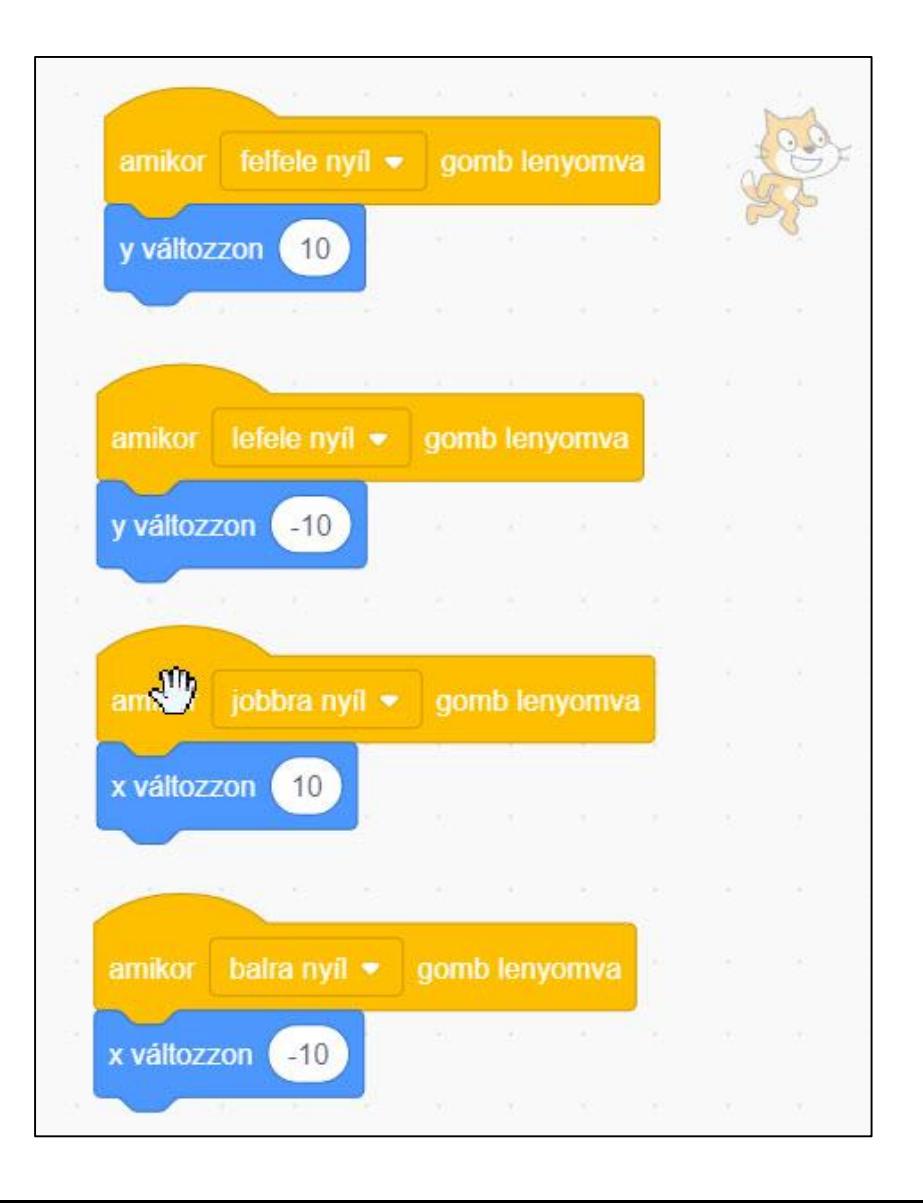